## CMSC201 Computer Science I for Majors

### Lecture 18 – File Input/Output

All materials copyright UMBC and Dr. Katherine Gibson unless otherwise noted www.umbc.edu

### Last Class We Covered

- Recursion
	- Recursion
		- Recursion
- Fibonacci Sequences
- Recursion vs Iteration

#### HONORS UNIVERSITY IN MARYLAND

### Any Questions from Last Time?

### Today's Objectives

• To learn all about file input and output

- Including how to:
	- Open a file
	- Read in its data
	- Write to a file
	- Close a file

HONORS UNIVERSITY IN MARYLAND A N

### File Input and Output

### Why Use Files?

- Until now, the Python programs you've been writing use pretty simple input and output
	- User types input at the keyboard
	- Results (output) are displayed in the console
- This is fine for short and simple input…
	- But what if we want to average 50 numbers, and mess up when entering the 37th one?
	- Start all over???

### What is File I/O?

- One solution is to read the information in from a file on your computer
	- You can even write information to a file
- This process is called *File I/O*
	- "I/O" stands for "input/output"
	- Python has built-in functions that make this easy

### File I/O Example: Word Processor

- "Reading" in a file using a word processor – File opened from hard disk
	- Contents read into memory (RAM)
	- File closed on hard disk
	- IMPORTANT: Changes to the file are made to the copy stored in memory, not the original file on the disk

### **UMBC**

 $\blacksquare$ **VERSITY** 

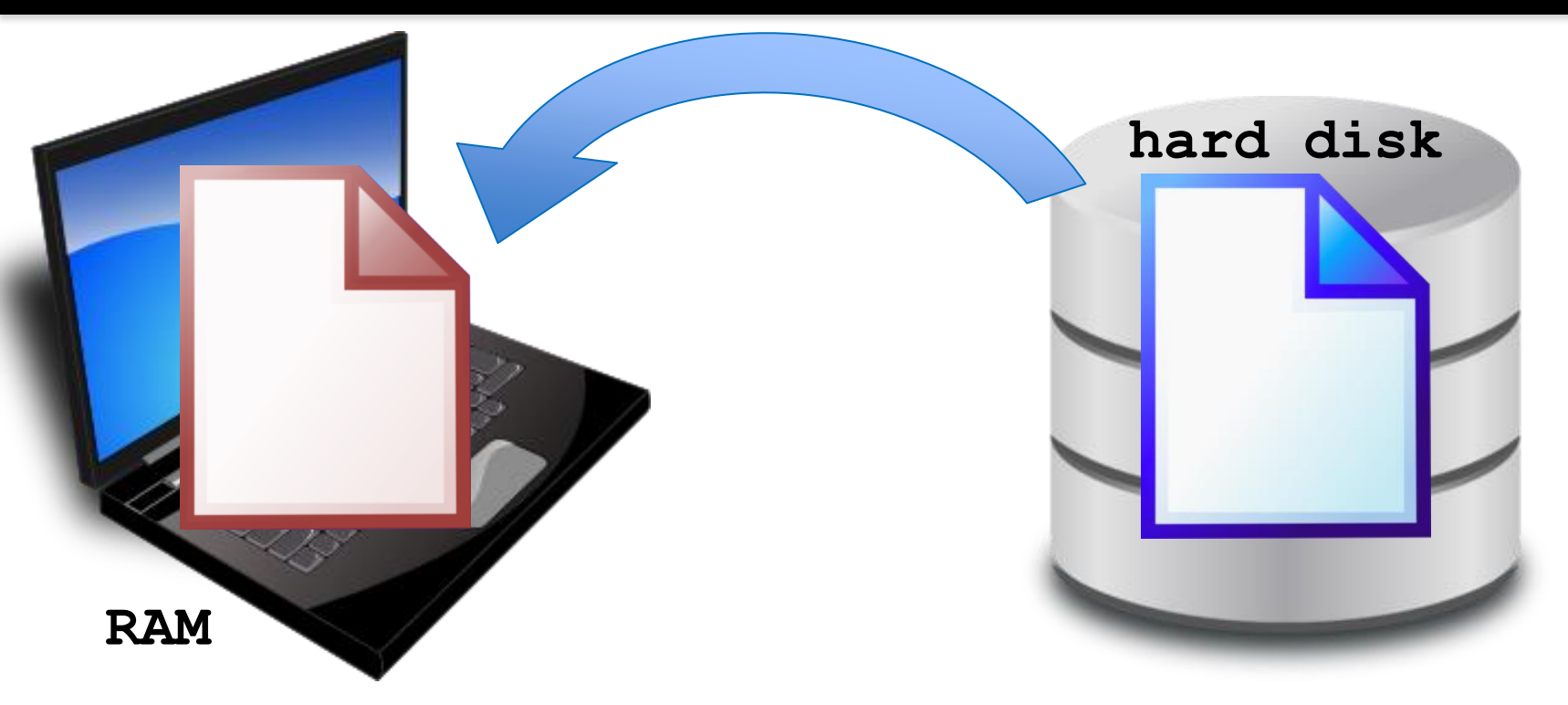

- 1. File opened from hard disk
- 2. Contents read into memory (RAM)
- 3. File closed from hard disk
- 4. Changes are saved to the copy in memory

### File I/O Example: Word Processor

- "Writing" a file using a word processor
	- (Saving a word processing file)
	- Original file on the disk is reopened in a mode that will allow writing
		- This actually erases the old contents!
	- Copy the version of the document stored in memory to the original file on disk
	- File is closed

### **UMBC**

 $\blacksquare$ **VERSITY** 

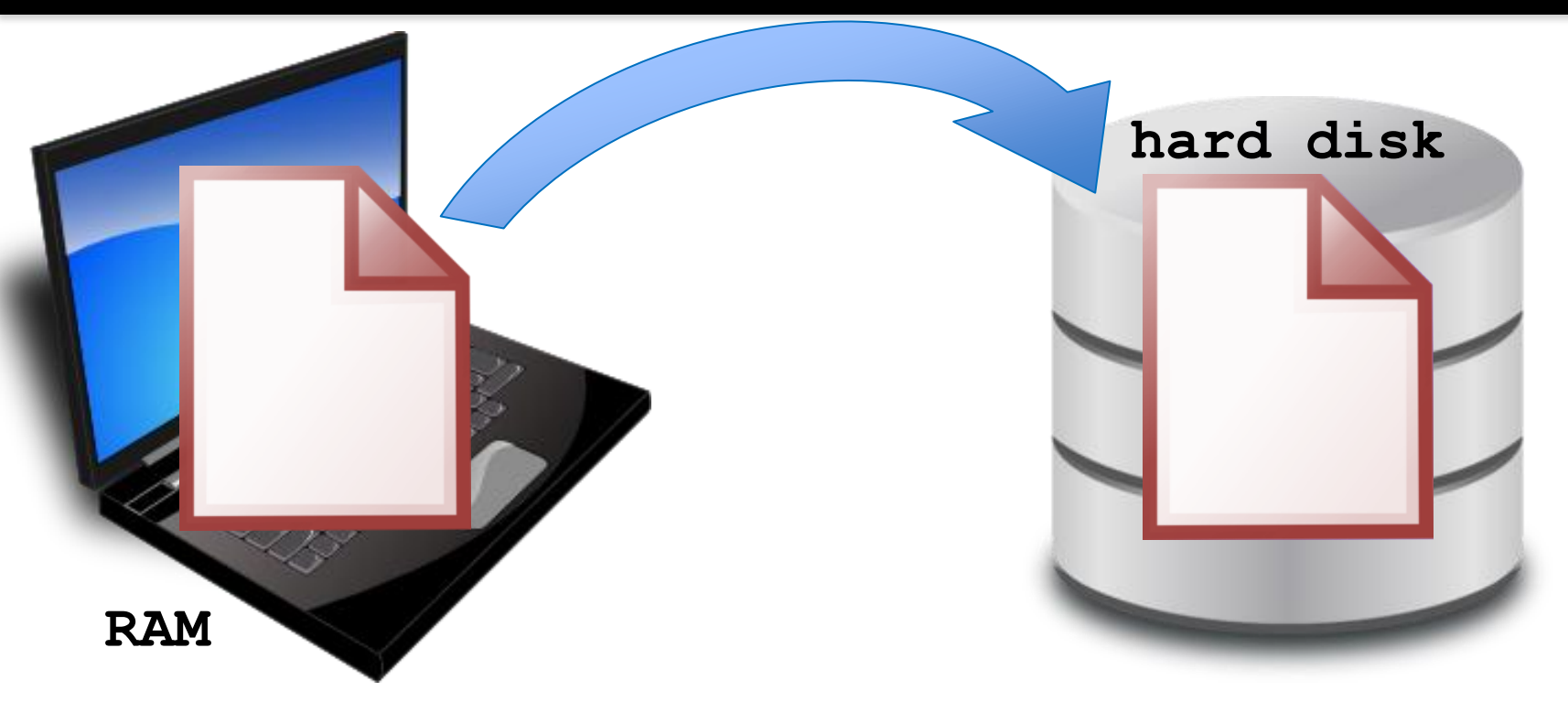

- 1. File opened on hard disk for writing
- 2. (Old contents are erased!)
- 3. Copy version in memory to hard disk
- 4. Close file on hard disk

### File Processing

- In order to do interesting things with files, we need to be able to perform certain operations:
	- Associate an external file with a variable
		- Opening the file
	- Manipulate the variable (the file object)
		- Reading from or writing to the file object
	- Close the file
		- Making sure the object and file match at the end

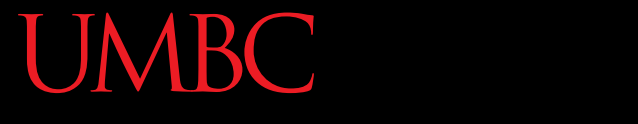

HONORS UNIVERSITY IN MARYLAND A N

### Opening a File

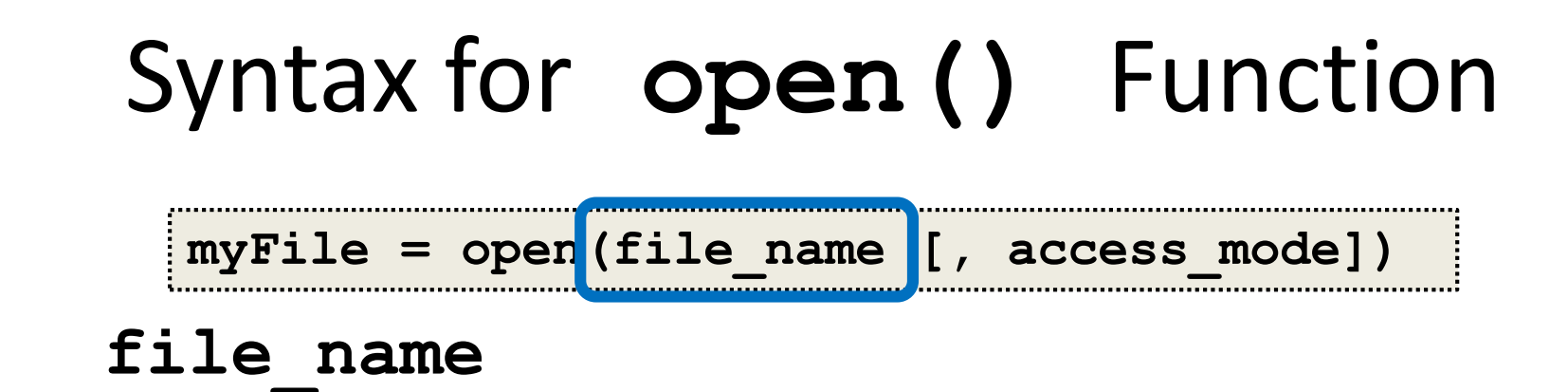

- This argument is a string the contains the name of the file you want to access
	- **"input.txt"**
	- **fileName**
	- **"roster.dat"**

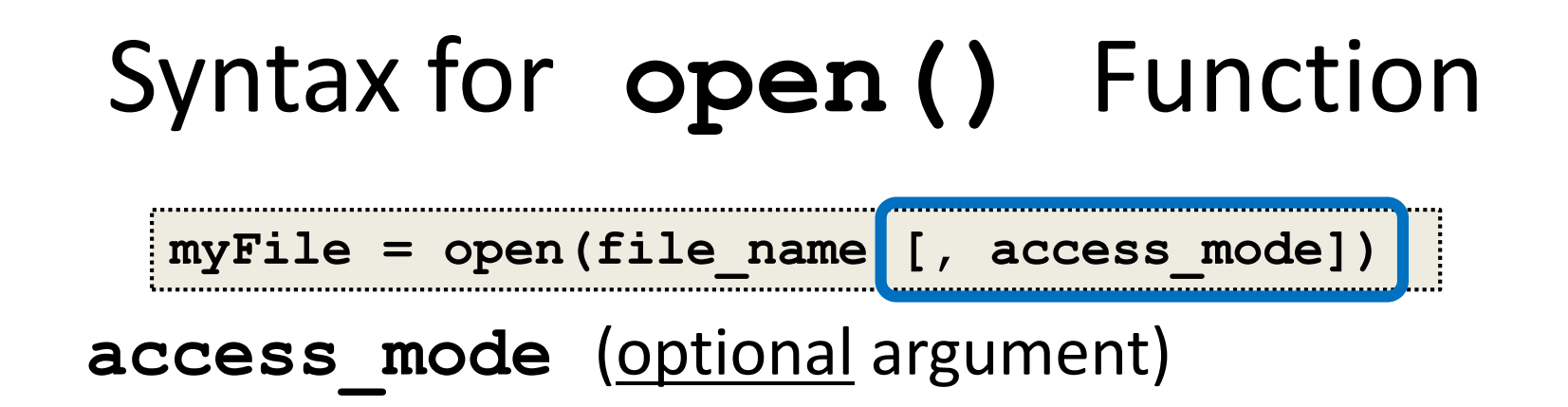

- This argument is a string that determines which of the modes the file is to be opened in
	- **"r"** (open for reading)
	- **"w"** (open for writing)
	- **"a"** (open for appending)

File being opened must be in the same folder as the Python file

### Examples of Using **open()**

- In general, we will use commands like:
	- **myFile = open("scores.txt")**
	- **dataIn = open(statsFile, "r")**
	- **dataOut = open("stats2.dat", "w")**

an example input file

**scores.txt** 2.5 8.1 7.6 3.2 3.2 3.0 11.6 6.5 2.7 12.4 8.0 8.0 8.0 8.0 7.5

HONORS UNIVERSITY IN MARYLAND A N

### Reading in a File

# Using File Objects to Read Files

**myFile = open("myStuff.txt")**

- This line of code does three things:
	- 1. Opens the file "myStuff.txt"
	- 2. In "reading" mode (which is the default)
	- 3. Assigns the opened file to the variable **myFile**
- Once the file is open and assigned to a variable, we can start reading it

### Three Ways to Read a File

- There are three different ways to read in a file:
- 1. Read the whole file in as one big long string **myFile.read()**
- 2. Read the file in one line at a time **myFile.readline()**
- 3. Read the file in as a list of strings (each is one line) **myFile.readlines()**

### Entire Contents into One String

- **>>> info = open("hours.txt")**
- **>>> wholeThing = info.read()**
- **>>> wholeThing**

it's literally one giant string!

**'123 Suzy 9.5 8.1 7.6 3.1 3.2\n456 Brad 7.0 9.6 6.5 4.9 8.8\n789 Jenn 8.0 8.0 8.0 8.0 7.5'**

#### our input file

#### **hours.txt** 123 Suzy 9.5 8.1 7.6 3.1 3.2 456 Brad 7.0 9.6 6.5 4.9 8.8 789 Jenn 8.0 8.0 8.0 8.0 7.5

### Entire Contents into One String

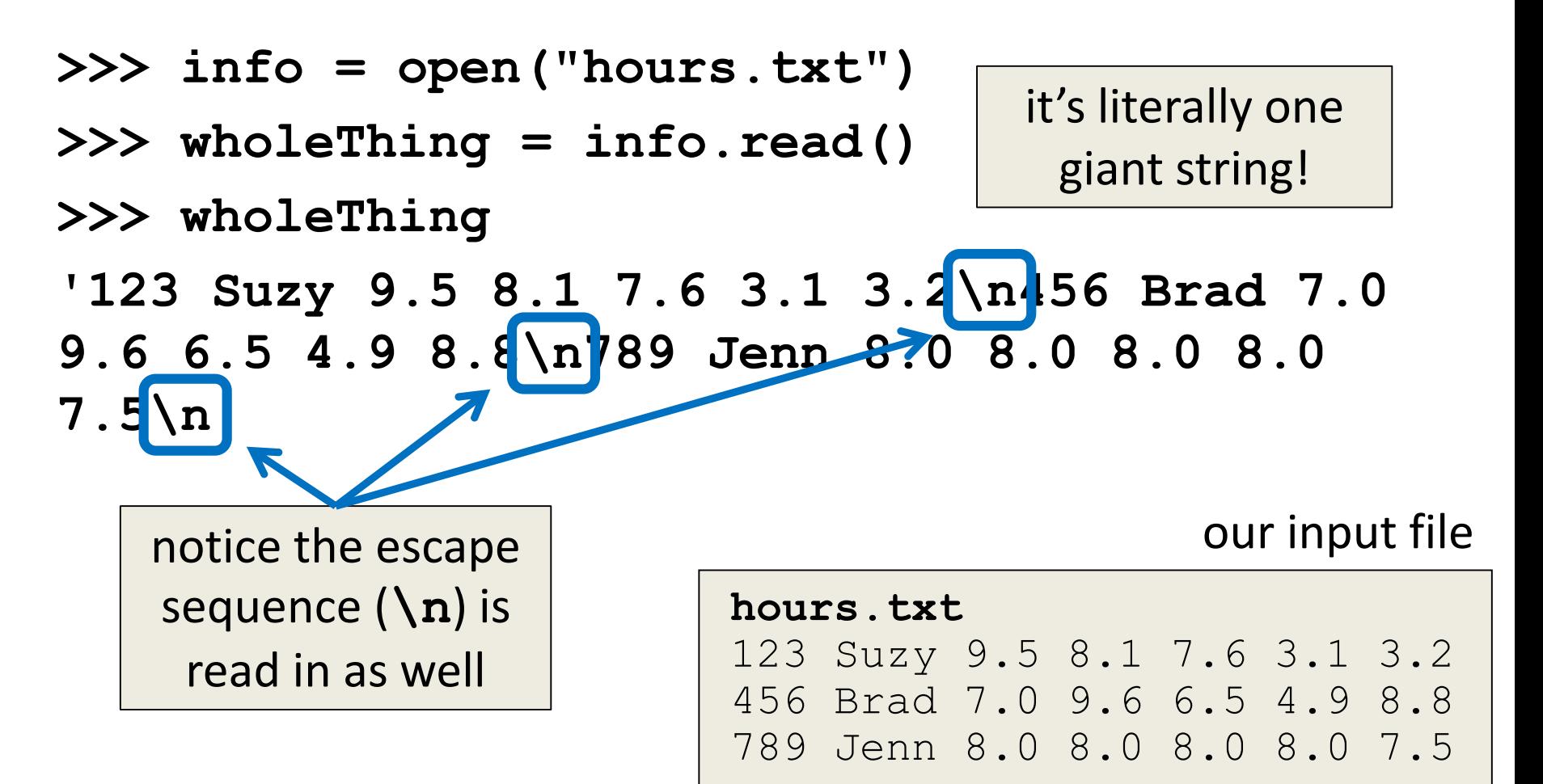

### One Line at a Time

- **>>> info = open("hours.txt")**
- **>>> lineOne = info.readline()**
- **>>> lineOne**
- **'123 Suzy 9.5 8.1 7.6 3.1 3.2\n'**
- **>>> lineTwo = info.readline()**
- **'456 Brad 7.0 9.6 6.5 4.9 8.8\n'**

#### our input file

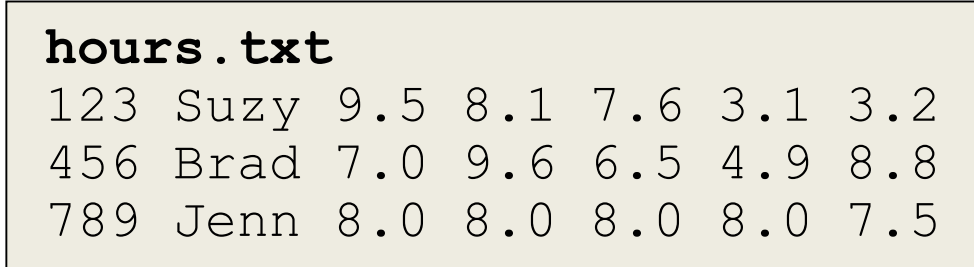

### As a List of Strings

- **>>> info = open("hours.txt")**
- **>>> listOfLines = info.readlines()**
- **>>> listOfLines**
- **['123 Suzy 9.5 8.1 7.6 3.1 3.2\n', '456 Brad 7.0 9.6 6.5 4.9 8.8\n', '789 Jenn 8.0 8.0 8.0 8.0 7.5\n']**

our input file

**hours.txt** 123 Suzy 9.5 8.1 7.6 3.1 3.2 456 Brad 7.0 9.6 6.5 4.9 8.8 789 Jenn 8.0 8.0 8.0 8.0 7.5

## Using **open()**

- Which of these are valid uses of **open()**?
- **1.myFile = open(12, "r")**
- **2.fileObj = open("HELLO.txt")**
- **3.writeTo = open(fileName, "w")**
- **4."file" = open("test.dat", "R")**
- **5.theFile = open("file.dat", "a")**

### Using **open()**

• Which of these are valid uses of **open()**? **1.myFile = open(12, "r") 2.fileObj = open("HELLO.txt")**  $\mathbf{3. w_{\text{not a valid variable name}} (fi)$  a valid access mode **4."file" = open("test.dat", "R") 5.theFile = open("file.dat", "a")** ×  $\sqrt{2}$  $\sqrt{3}$ .  $\sqrt{\phantom{3}}$  not a valid variable name  $\sqrt{5}$ × not a valid string uppercase "**R**" is not a valid access mode

### Three Ways to Read a File

- Write the code that will perform each of these actions using a file object called **fileIn**
- 1. Read the whole file in as one big long string
- 2. Read the first line of the file
- 3. Read the file in as a list of strings (each is one line)

### Three Ways to Read a File

- Write the code that will perform each of these actions using a file object called **fileIn**
- 1. Read the whole file in as one big long string **bigString = fileIn.read()**
- 2. Read the first line of the file

### **firstLine = fileIn.readline()**

3. Read the file in as a list of strings (each is one line) **stringList = fileIn.readlines()**

HONORS UNIVERSITY IN MARYLAND A N

### Writing to Files

## Opening a File for Writing

- Use **open()** just like we do for reading – Provide the filename and the access mode
- **fileObj = open("output.txt", "w")**
	- Opens the file for writing
	- Wipes the contents!
- **fileObj = open("myNotes.txt" , "a")**
	- Opens the file for appending
	- Writes new data to the end of the file

### Writing to a File

• Once a file has been opened, we can write to it – What do you think the method to write is called? **myFile.write( "hello world!" )**

• We can also use a string variable in **write() myFile.write( writeString )**

### Details About **write()**

• **write()** only writes exactly what it's given! – This means whitespace (like **"\n"**) is up to you – Unlike **print()**, which adds a newline for you

**myFile = open("greeting.dat", "w") myFile.write("Hello\nWorld\n") myFile.close()**

### Word of Caution

• Write can only take one string at a time!

• These won't work: **fileObj.write("hello", "my", "name") fileObj.write(17)** the first is multiple strings the second is an int, not a string Why does this work? concatenation creates one string

Why don't these work?

• But this will: **fileObj.write("hello" + " my " + "name") fileObj.write(str(17))** casting turns the int into a string

### Closing a File

• Once we are done with our file, we close it –We do this for all files – ones that we opened for writing, reading, or appending!

### **myFileObject.close()**

• Properly closing the file is important – why? – It ensures that the file is saved correctly

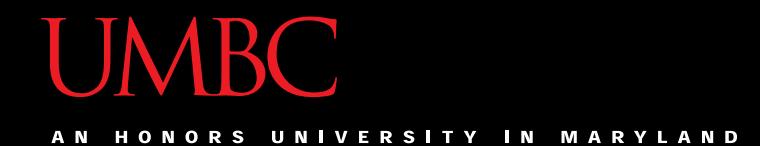

### Time for…

# LIVECODINGUU

### deSpacing

- Write a function that
	- Reads in from a file called "spaced.txt"
	- Counts how many whitespace characters it has  $(\n\lambda, \n\lambda, \n\lambda)$
	- Prints out the total count of whitespace characters
	- Creates a new file without any of the whitespace characters (called "unspaced.txt")

### deSpacing: Output

- File: Available in Dr. Gibson's pub directory **/afs/umbc.edu/users/k/k/k38/pub/cs201/spaced.txt**
	- Lots of tabs and spaces

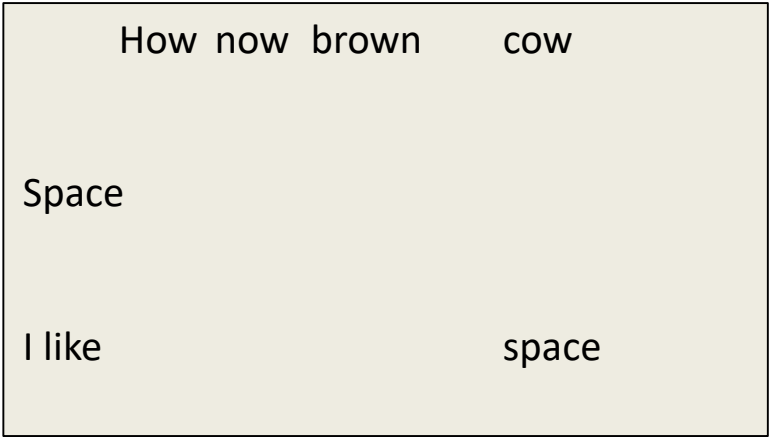

• Output:

**linux1[37]% python3 spaced.py There were 44 spacing characters in the file**

### Daily CS HISTC

- Douglas Englebart
	- Invented the computer mouse, bitmapped screens, hypertext, and the precursor to the GUI
		- "Mother of All Demos"
	- Focused his career on "making the world a better place"
	- Believed the way to do this was by using technology to augment human intelligence

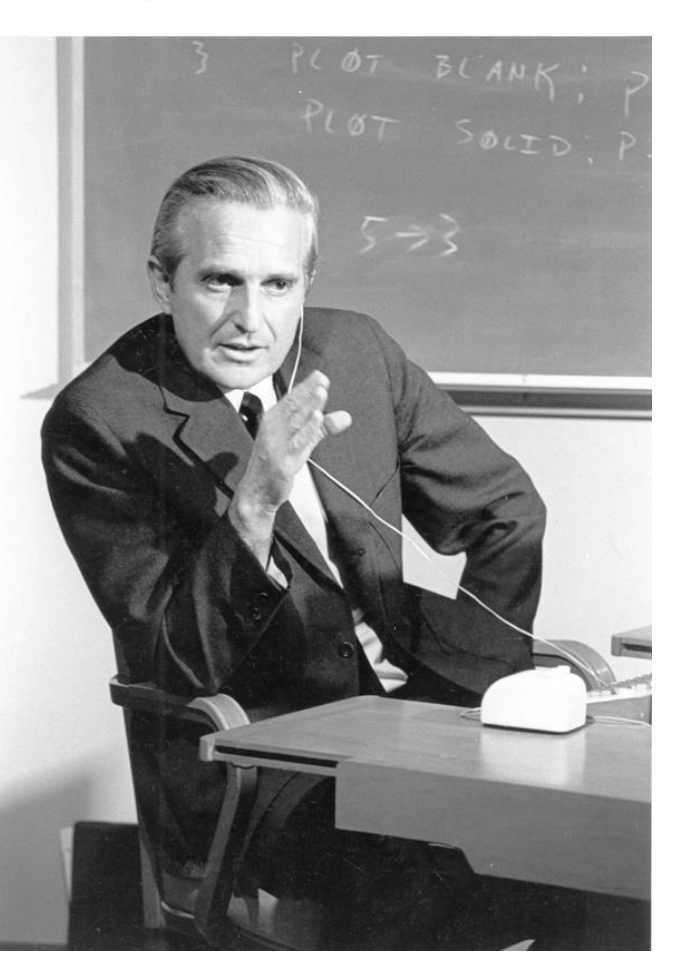

All materials copyright UMBC and Dr. Katherine Gibson unless otherwise noted www.umbc.edu www.umbc.edu **37**

### Announcements

- Homework 6 is due this Friday at 11:59:59 PM
- Midterm 2 grades will be returned next week
- Final exam is going to be on:
	- Friday, May 17th from 6 to 8 PM
	- Rooms will be assigned closer to the date
	- If you can't take the exam at that time, you need to let Dr. Gibson know via email NOW, not later

### Image Sources

- Laptop:
	- https://pixabay.com/p-33521
- Database:
	- http://www.clipartkid.com/database-symbol-clip-art-at-clker-com-vector-clip-art-online-QMSKDE-clipart/
- Douglas Englebart:
	- https://commons.wikimedia.org/wiki/File:SRI\_Douglas\_Engelbart\_1968.jpg